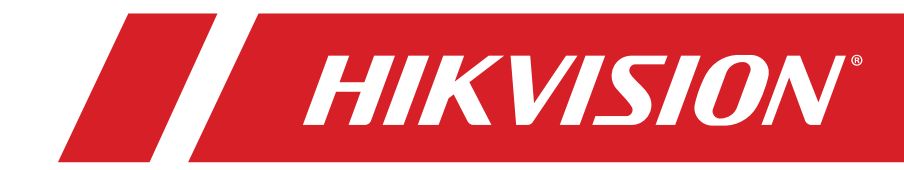

© 2020 Hangzhou Hikvision Digital Technology Co., Ltd. All rights reserved.

#### **About this Manual**

The Manual includes instructions for using and managing the Product. Pictures, charts, images and all other information hereinafter are for description and explanation only. The information contained in the Manual is subject to change, withoutnotice, due to firmware updates or other reasons. Please find the latest version of this Manual at the Hikvision Website [\(http://www.hikvision.com/\).](http://www.hikvision.com/en/)

Please use this Manual with the guidance and assistance ofprofessionals trained in supporting the Product.

#### **Trademarks**

- **HIKVISION** and other Hikvision trademarks and logos are the properties of Hikvision in various jurisdictions.
- Other trademarks and logos mentioned are the properties of their respective owners.

#### **Disclaimer**

TO THE MAXIMUM EXTENT PERMITTED BY APPLICABLE LAW, THIS MANUAL AND THE PRODUCT DESCRIBED, WITH ITS HARDWARE, SOFTWARE AND FIRMWARE, ARE PROVIDED "AS IS" AND "WITH ALL FAULTS AND ERRORS." HIKVISION MAKES NO WARRANTIES, EXPRESSOR IMPLIED, INCLUDING WITHOUT LIMITATION, MERCHANTABILITY, SATISFACTORY QUALITY, OR FITNESS FOR A PARTICULAR PURPOSE. THE USE OF THE PRODUCT BY YOU IS AT YOUR OWN RISK. IN NO EVENT WILL HIKVISION BE LIABLE TO YOU FOR ANY SPECIAL, CONSEQUENTIAL, INCIDENTAL, OR INDIRECT DAMAGES, INCLUDING,AMONG OTHERS, DAMAGES FOR LOSS OF BUSINESS PROFITS, BUSINESS INTERRUPTION, OR LOSS OF DATA, CORRUPTION OF SYSTEMS, OR LOSS OF DOCUMENTATION, WHETHER BASED ON BREACH OF CONTRACT, TORT (INCLUDING NEGLIGENCE), PRODUCT LIABILITY, OR OTHERWISE, IN CONNECTION WITH THE USE OF THE PRODUCT, EVEN IF HIKVISION HAS BEEN ADVISED OF THE POSSIBILITY OF SUCH DAMAGES OR LOSS.

YOU ACKNOWLEDGE THAT THE NATURE OF INTERNET PROVIDES FOR INHERENT SECURITY RISKS, AND HIKVISION SHALL NOT TAKE ANY RESPONSIBILITIES FOR ABNORMAL OPERATION, PRIVACY LEAKAGE OR OTHER DAMAGES RESULTING FROM CYBER-ATTACK, HACKER ATTACK, VIRUS INSPECTION, OR OTHER INTERNET SECURITY RISKS; HOWEVER, HIKVISION WILL PROVIDE TIMELY TECHNICAL SUPPORT IF REQUIRED.

YOU AGREE TO USE THIS PRODUCT IN COMPLIANCE WITH ALL APPLICABLE LAWS, AND YOU ARE SOLELY RESPONSIBLE FOR ENSURING THAT YOUR USE CONFORMS TO THE APPLICABLE LAW. ESPECIALLY, YOU ARE RESPONSIBLE, FOR USING THIS PRODUCT IN A MANNER THAT DOES NOT INFRINGE ON THE RIGHTS OF THIRD PARTIES, INCLUDING WITHOUT LIMITATION, RIGHTS OF PUBLICITY, INTELLECTUAL PROPERTY RIGHTS, OR DATA PROTECTION AND OTHER PRIVACY RIGHTS. YOU SHALL NOT USE THIS PRODUCT FOR ANY PROHIBITED END-USES, INCLUDING THE DEVELOPMENT OR PRODUCTION OF WEAPONS OF MASS DESTRUCTION, THE DEVELOPMENT OR PRODUCTION OF CHEMICAL OR BIOLOGICAL WEAPONS, ANY ACTIVITIES IN THE CONTEXT RELATED TO ANY NUCLEAR EXPLOSIVE OR UNSAFE NUCLEAR FUEL-CYCLE, OR IN SUPPORT OF HUMAN RIGHTS ABUSES.

IN THE EVENT OF ANY CONFLICTS BETWEEN THIS MANUAL AND THE APPLICABLE LAW, THE LATTER PREVAILS.

#### **Regulatory Information FCC Information**

Please take attention that changes or modification not expressly approved by the party responsible for compliance could void the user's authority to operate the equipment.

**FCC Compliance:** This equipment has been tested and found to comply with the limits for a Class B digital device, pursuant to part 15 of the FCC Rules. These limits are designed to provide reasonable protection

against harmful interference in a residential installation.

This equipment generates, uses and can radiate radio frequencyenergy and, if not installed and used in accordance with the instructions, may cause harmful interference to radio communications. However, there is no guarantee that interferencewill not occur in a particular installation. If this equipment does cause harmful interference to radio or television reception, which can be determined by turning the equipment off and on, the user is encouraged to try to correct the interference by one or more of the following measures:

- Reorient or relocate the receiving antenna.
- Increase the separation between the equipment and receiver.
- Connect the equipment into an outlet on a circuit different from that to which the receiver is connected.
- Consult the dealer or an experienced radio/TV technician for help.

#### **FCC Conditions**

This device complies with part 15 of the FCC Rules. Operation is subject to the following two conditions:

- This device may not cause harmful interference.
- This device must accept any interference received, includinginterference that may cause undesired operation.

#### **EU Conformity Statement**

This product and, if applicable, the supplied accessories too are marked with "CE" and comply therefore with the applicable harmonized Europeanstandards listed under the EMC Directive 2014/30/EU, the RoHS Directive 2011/65/EU.

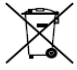

**2012/19/EU (WEEE Directive)**: Products marked with this symbol cannot be disposed of as unsorted municipal waste in the European Union. For properrecycling, return this product to your local supplier upon the purchase of equivalent new equipment, or dispose of it at designated collection points. For more information see: [www.recyclethis.info.](http://www.recyclethis.info/)

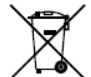

**2006/66/EC (Battery Directive)**: This product contains a battery that cannot be disposed of as unsorted municipal waste in the European Union. See the product documentation for specific battery information. The battery is marked with this symbol, which may include lettering to indicate cadmium (Cd), lead (Pb), ormercury (Hg). For proper recycling, return the battery to your supplier or to a designated collection point. For more information see: [www.recyclethis.info.](http://www.recyclethis.info/)

#### **Industry Canada ICES-003 Compliance**

This device meets the CAN ICES-3 (B)/NMB-3(B) standardsrequirements.

#### **Safety Instruction**

These instructions are intended to ensure that user can use the product correctly to avoid danger or property loss.

The precaution measure is divided into "Warnings" and "Cautions."

**Warnings:** Serious injury or death may occur if any of the warningsare neglected.

**Cautions:** Injury or equipment damage may occur if any of thecautions are neglected.

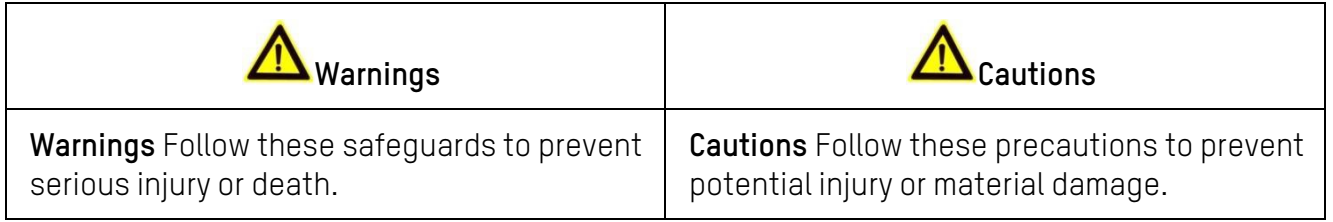

# **Warnings**

- Proper configuration of all passwords and other security settings is the responsibility of the installer and/or end-user.
- In the use of the product, you must be in strict compliance with the electrical safety regulations of the nation and region. Pleaserefer to technical specifications for detailed information.
- The power source should meet limited power source or PS2 requirements according to IEC 60950-1 or IEC 62368-1 standard.Refer to the appropriate documentation for detailed information.
- Do not connect several devices to one power adapter as adapter overload may cause over-heating or a fire hazard.
- Please make sure that the plug is firmly connected to the power socket. When the product is mounted on wall or ceiling, the device shall be firmly fixed.
- If smoke, odor, or noise rise from the device, turn off the power at once and unplug the power cable, and then contact the service center.

## **Cautions**

**EXAMPLE CAUTION:** Hot parts! Burned fingers are possible when handling the parts. Wait one-half hour after switching off before handling parts. This sticker indicates that themarked item can be hot and should not be touched without taking care. For devices with this sticker, device is intended for installation in a restricted access location, where access can be gained only by service persons or by users who have been instructed about the reasons for the restrictions applied to the location and about any precautions that shall betaken.

- Make sure the power supply voltage is correct before using the camera.
- Do not drop the camera or subject it to physical shock.
- Do not touch sensor modules with fingers. If cleaning is necessary, use clean cloth with a bit of ethanol, and wipe it gently. If the camera will not be used for an extended period,please replace the lens cap to protect the sensor from dirt.
- Do not aim the camera at the sun or extra bright places. Blooming or smearing may occur otherwise (which is not a malfunction), and affect the sensor endurance at the same time.

- The sensor may be burned out by a laser beam, so when any laser equipment is in use, make sure that the sensor surface will not be exposed to the laser beam.
- Do not place the camera in extremely hot, cold (the operating temperature shall be -30° to +60°C (-22° to 140° F)), dusty or damp locations, and do not expose it to high electromagnetic radiation.
- To avoid heat accumulation, good ventilation is required for operating environment.
- Keep the camera away from liquid while in use.
- While in delivery, the camera shall be packed in its original packing or packing of the same texture.
- Regular part replacement: a few equipment parts (e.g., electrolytic capacitor) shall be replaced regularly according to their average enduring time. The average time varies because of differences between operating environment and usage history, so regular checking is recommended for all users. Please contact your dealer for more details.
- This equipment is not suitable for use in locations where children are likely to be present.
- CAUTION: Risk of explosion if the battery is replaced by an incorrect type. Dispose of used batteries according to the instructions

ATTENTION: IL Y A RISQUE D'EXPLOSION SI LA BATTERIE EST REMPLACÉE PAR UNE BATTERIE DE TYPE INCORRECT. METTREAU REBUT LES BATTERIES USAGÉES CONFORMÉMENT AUX INSTRUCTIONS

- Improper replacement of the battery with an incorrect typemay defeat a safeguard (for example, in the case of some lithium battery types).
- Do not dispose of the battery into fire or a hot oven, or mechanically crush or cut the battery, which may result in anexplosion.
- Do not leave the battery in an extremely high temperature surrounding environment, which may result in an explosion orthe leakage of flammable liquid or gas.
- Do not subject the battery to extremely low air pressure, which may result in an explosion or the leakage of flammable liquid orgas.
- If the product does not work properly, contact your dealer or the nearest service center. Never attempt to disassemble the camera yourself. (We shall not assume any responsibility for problems caused by unauthorized repair ormaintenance.)

## **Table of Contents**

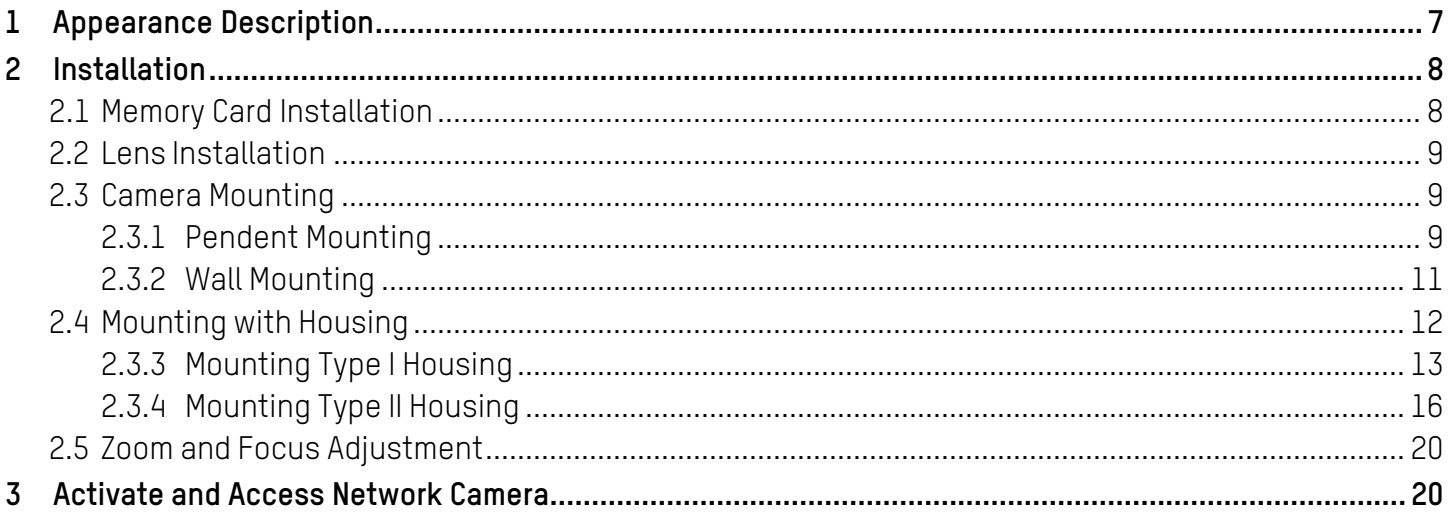

## <span id="page-6-0"></span>**1 Appearance Description**

The box camera overview is shown below:

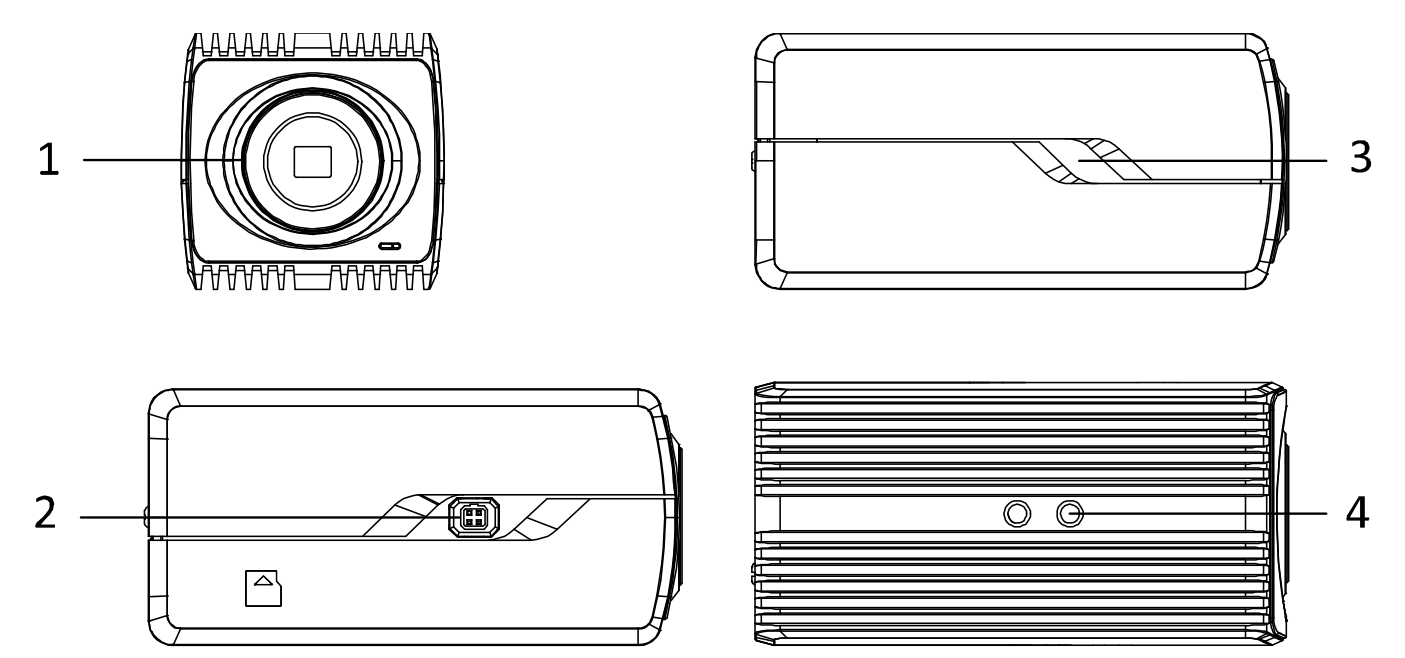

Figure 1, Overview

## <span id="page-6-1"></span>Description

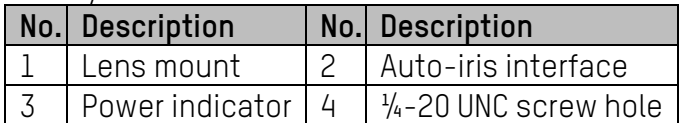

The interfaces on the real panel are described as follows. The actual interfaces may vary by model.

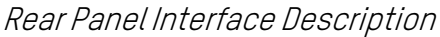

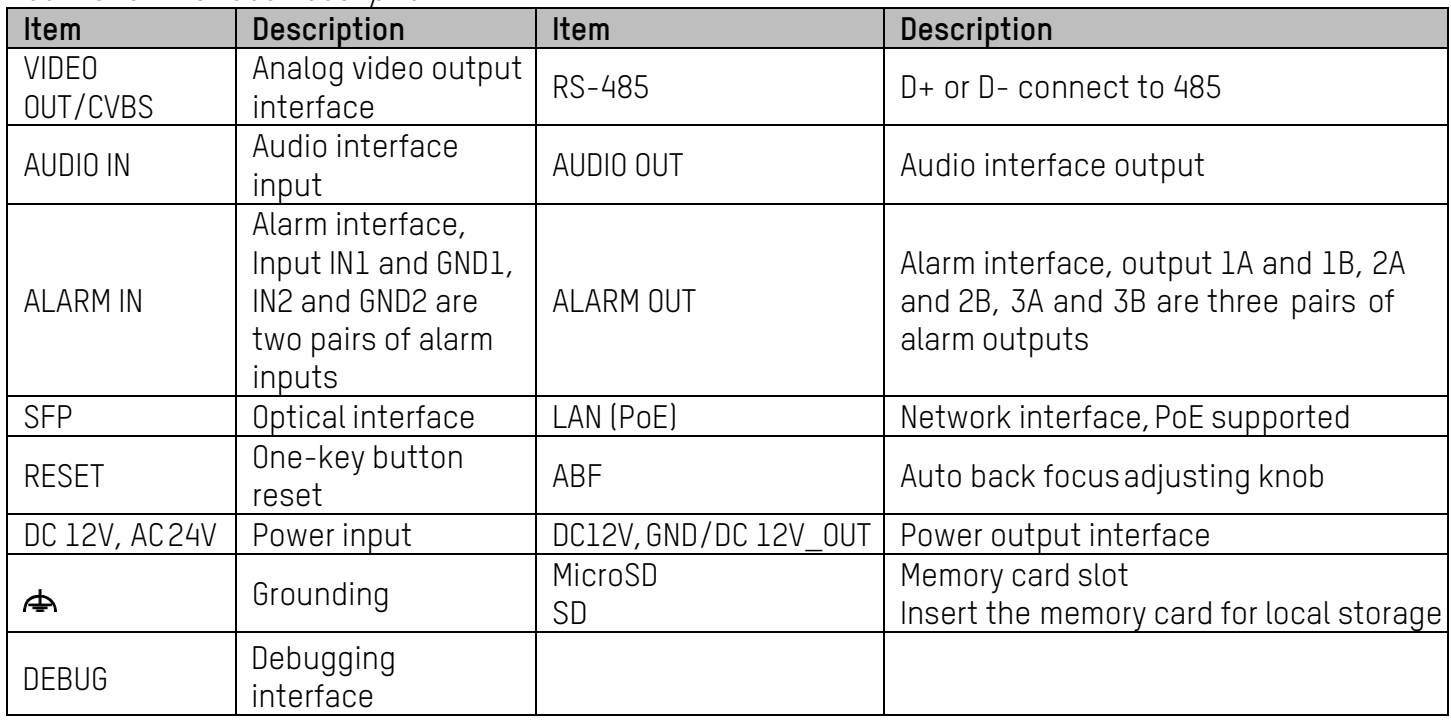

**NOTE:** Power indicator: red stands for starting and blue for working.

To reset the camera default parameters, press and hold the RESET button and power on the camera. After the camera powers on, continue to press and hold the Reset button for 10 seconds.

ABF is supported by certain camera models.

## <span id="page-7-0"></span>**2 Installation**

#### **Before You Start**

- Make sure the device in the package is in good condition and all the assembly parts are included.
- The standard power supply is 12 VDC, 24 VAC, or PoE. Make sure power supply matches camera.
- Make sure all related equipment is powered off during the installation.
- Check the product specifications for the installation environment.
- Make sure that the wall can withstand four times the weight of the camera and the bracket.

For cameras that support IR, you must pay attention to the following precautions to prevent IR reflection:

• Make sure that there is no reflective surface too close to the camera lens. The IR light from the camera may reflect back intothe lens causing reflection.

#### <span id="page-7-1"></span>**2.1 Memory Card Installation**

Only certain camera models support memory card installation. Theactual device appearance may vary by model. The following takes a model as an example to illustrate the installation steps.

#### **Steps**

- 1. Insert the memory card to the memory card slot on the camera's rear panel.
- 2. (Optional) To unmount the memory card, push it in to eject it.

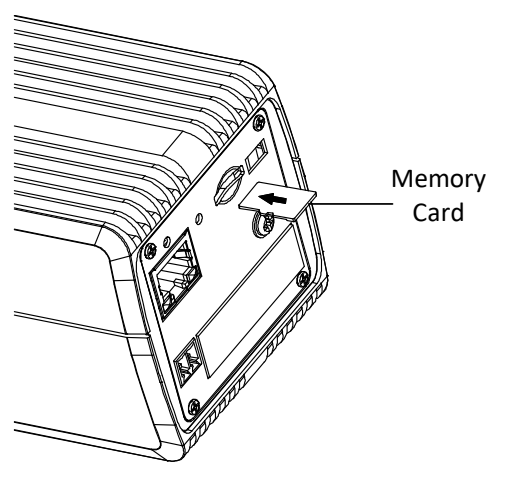

Figure 2, Memory Card Installation

#### <span id="page-8-0"></span>**2.2 Lens Installation**

The actual device appearance may vary by model. The following takes a model as an example to illustrate the installation steps.

#### **Before You Start**

The lens shown below is for example only.

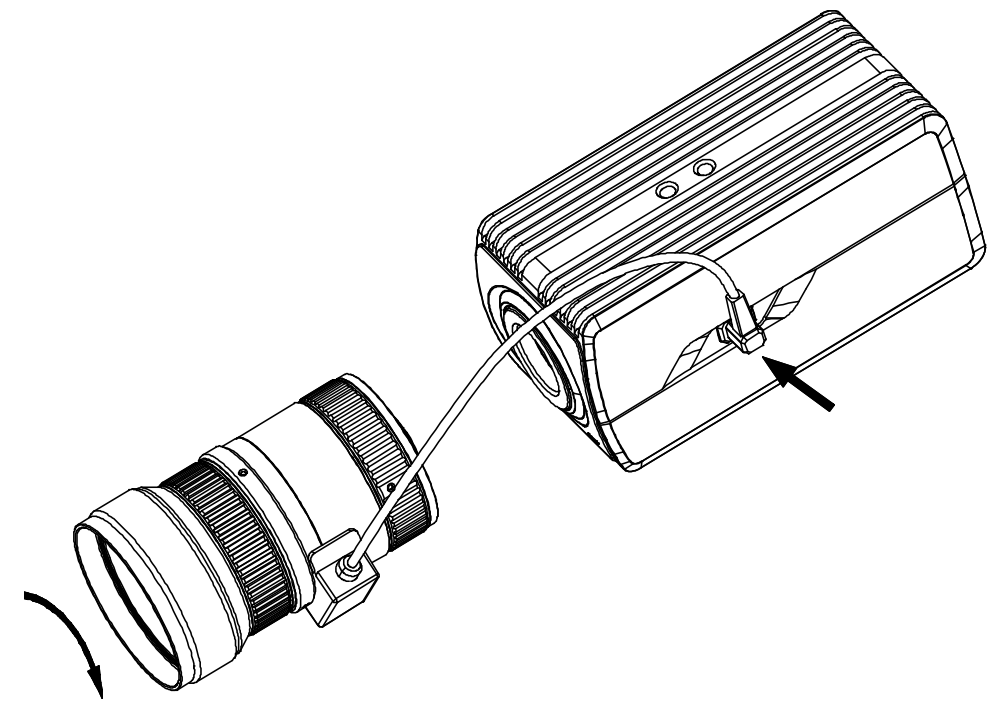

Figure 3, Lens Installation

#### **Steps:**

1. Fit the lens (not supplied) to the camera, and rotate it to tighten.

#### **NOTES:**

- Install the adapter ring to the lens interface if a C-mount lens is used.
- A manual-iris lens can be directly installed to the camerawithout plugging the power cable of the auto-iris to the auto-iris interface.
- 2. Plug the auto-iris cable to the auto-iris interface.

#### <span id="page-8-1"></span>**2.3 Camera Mounting**

The actual device appearance may vary by model. The following takes a model as an example to illustrate the installation steps.

#### <span id="page-8-2"></span>**2.3.1 Pendent Mounting**

#### **Before You Start**

Pendent mount is not included in package. If you adopt this mounting style, you need to prepare a mounting bracket in advance.The shown pendent mount is for example.

QSG iDS-2CD7046G0-AP 022321NA 9

#### **Steps**

1. Install the pendent mount to the ceiling with the supplied screws.

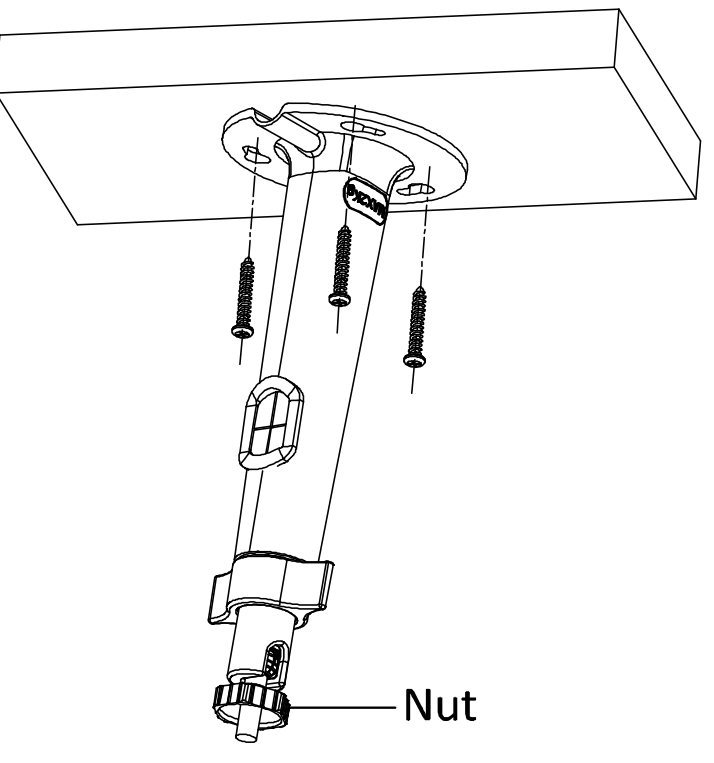

Figure 4, Install the Mount

- 2. Screw the camera to the pendent mount and tighten the nut.
- 3. Adjust surveillance angle

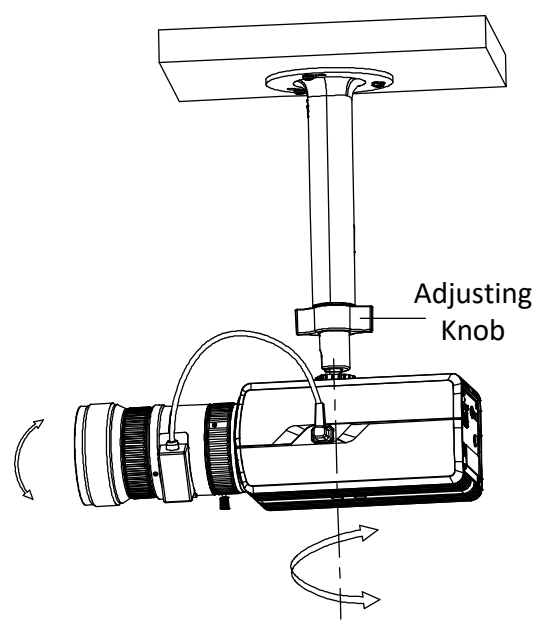

Figure 5, Adjust Surveillance Angle

1) Loosen the adjusting knob.

- 2) Hold the camera body to adjust panning and tilting position.
- 3) Tighten the knob after adjustment.
- 4. Adjust zoom and focus level. Refer to **Section 2.5.**

#### <span id="page-10-0"></span>**2.3.2 Wall Mounting**

#### **Before You Start**

Wall mount is not included in package. If you adopt this mounting style, you need to prepare a mounting bracket in advance. The shown wall mount is for example.

#### **Steps**

1. Separate the pedestal from the wall mount.

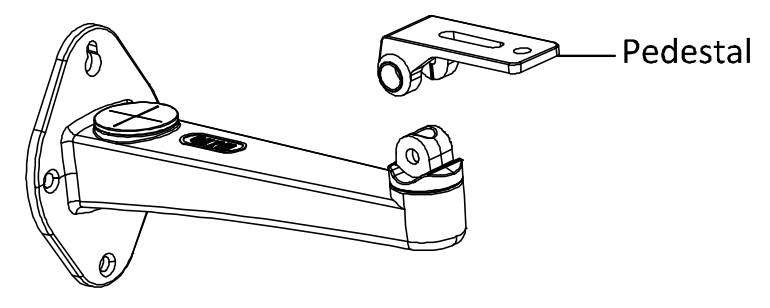

Figure 6, Separate Pedestal

2. Fix the pedestal to camera body.

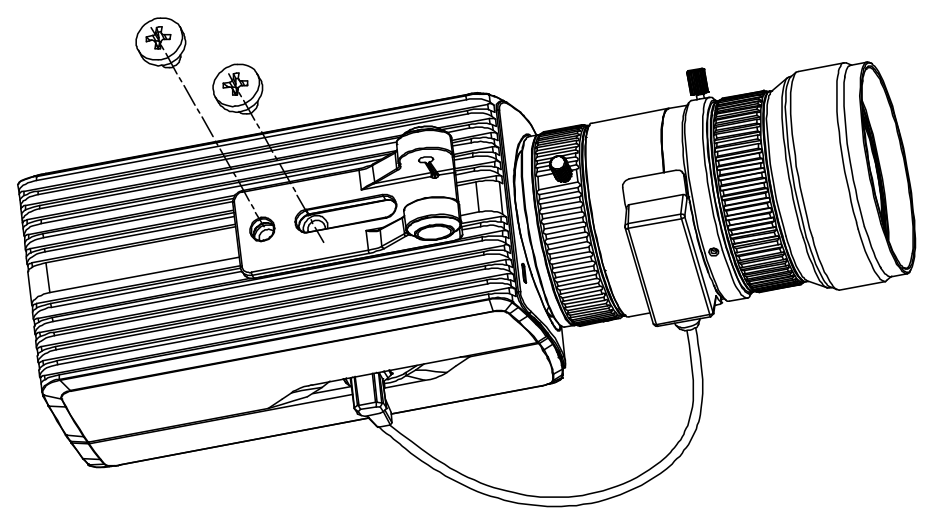

Figure 7, Fix Pedestal to Camera

- 3. Install the wall mount to wall.
- 4. Install the pedestal together with the camera back to wall mount.

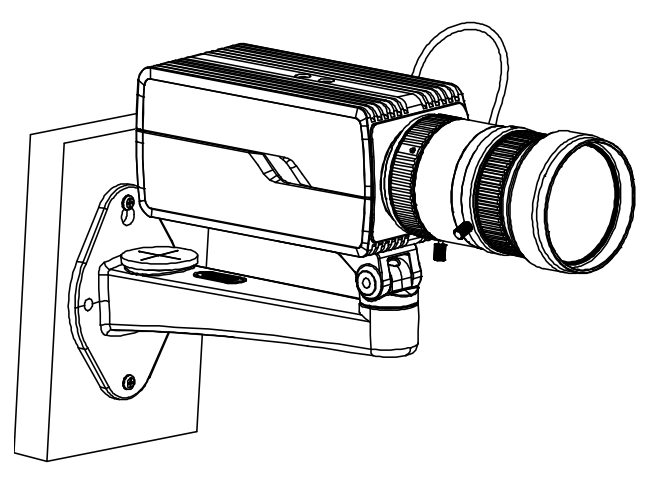

Figure 8, Install Camera to Wall Mount

- 5. Adjust the surveillance angle.
	- 1) Loosen tilt adjusting screw. Tighten the screw after adjusting.
	- 2) Loosen pan adjusting screw. Tighten the screw after adjusting.

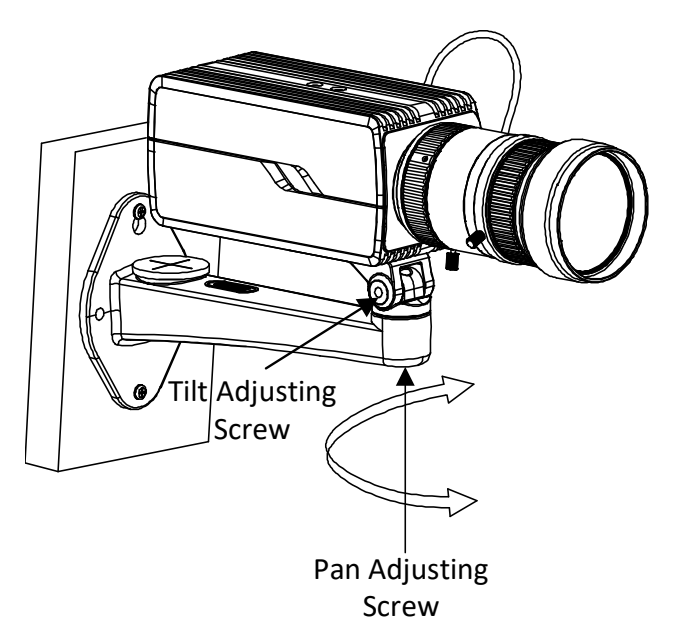

Figure 9, Adjust Surveillance Angle

6. Adjust zoom and focus level. Refer to Section 2.5.

## <span id="page-11-0"></span>**2.4 Mounting with Housing**

## **Before You Start**

The shown housing is not included in package. You need to prepare one if you adopt this mounting style.

Also, for housing mounting, you need to prepare suitable brackets in advance.

#### <span id="page-12-0"></span>**2.3.3 Mounting Type I Housing**

#### **Steps**

1. Screw the camera to housing mounting plate.

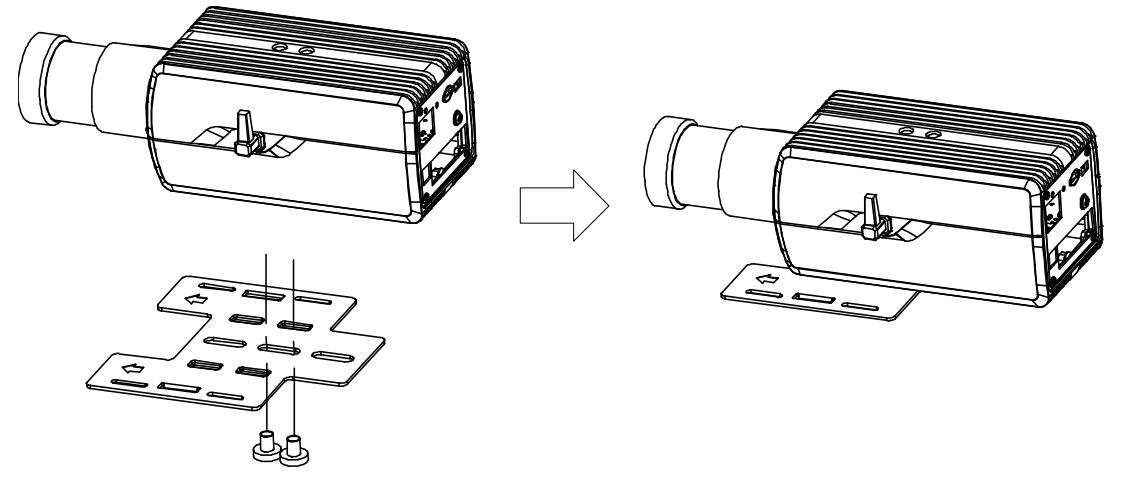

Figure 10, Install Camera to Mounting Plate

- 2. Screw the mounting plate together with the camera back to the housing.
- **NOTE:** Push the camera as close to the window as possible.

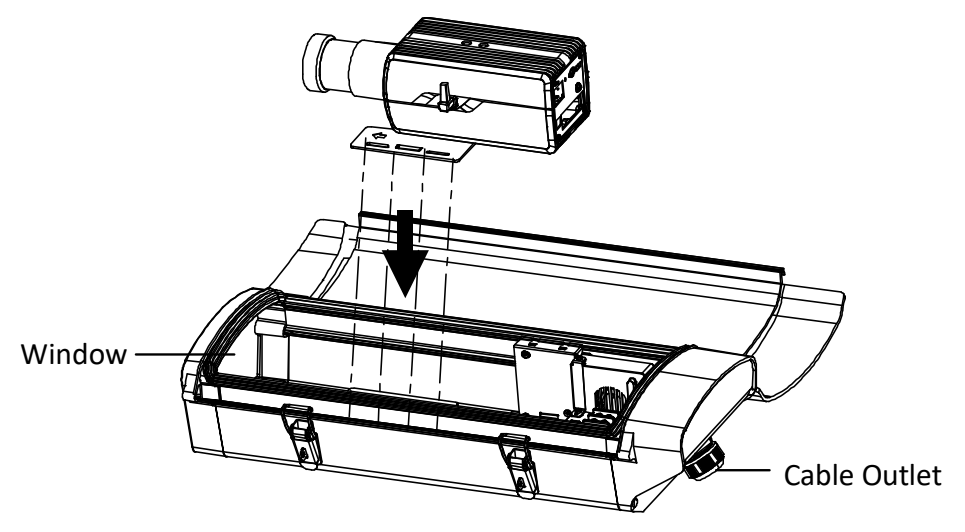

Figure 11, Install Camera to Housing

- 3. Connect and route cables through the cable outlet of the housing.
	- 1) For network, alarm input and output, and audio input and output, plug corresponding plugs to the rear panel of the camera. Se[e Figure](#page-6-1) 1-1.
	- 2) For power supply and RS-485, see the following figure.

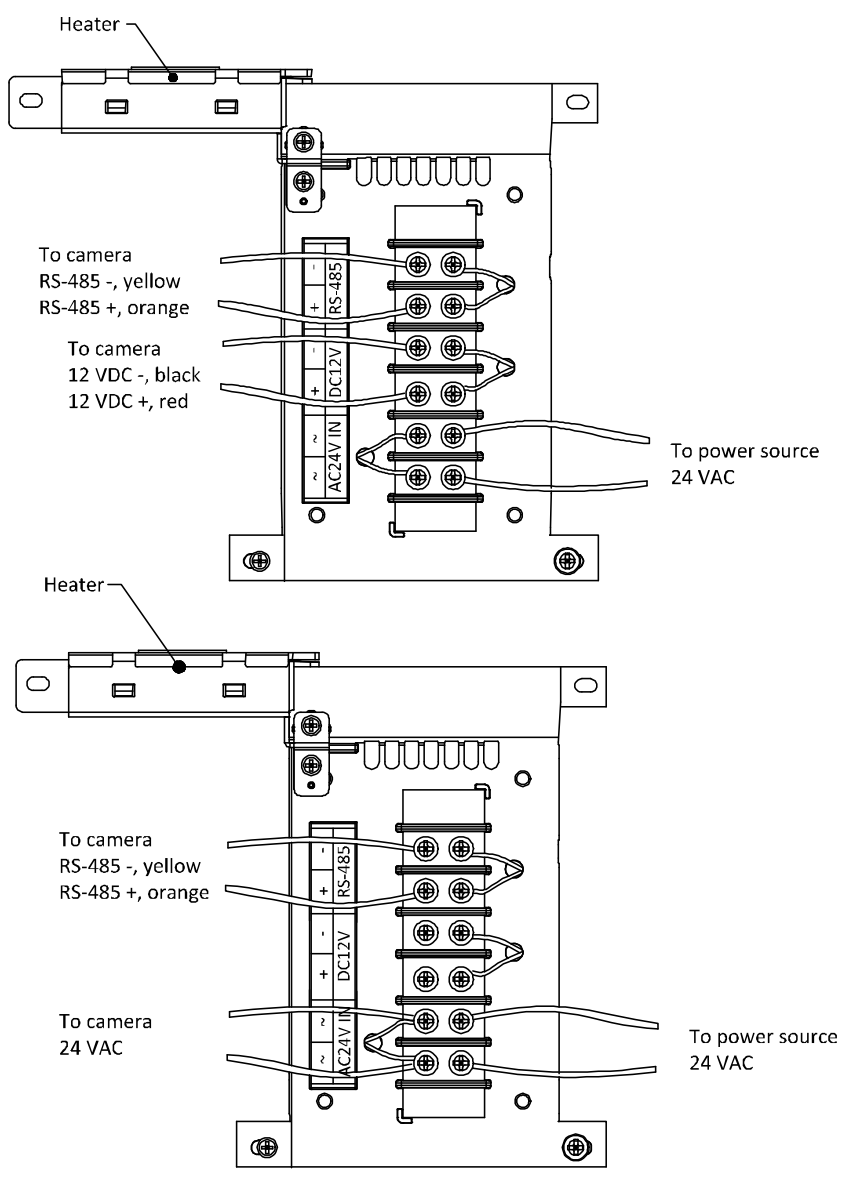

Figure 12, Wiring Board in Housing

- 4. Buckle the housing.
- 5. Install the housing to surveillance scene.

Using brackets, the housing supports wall mounting, pole mounting, and pendent mounting. The brackets are shown in thefigures below:

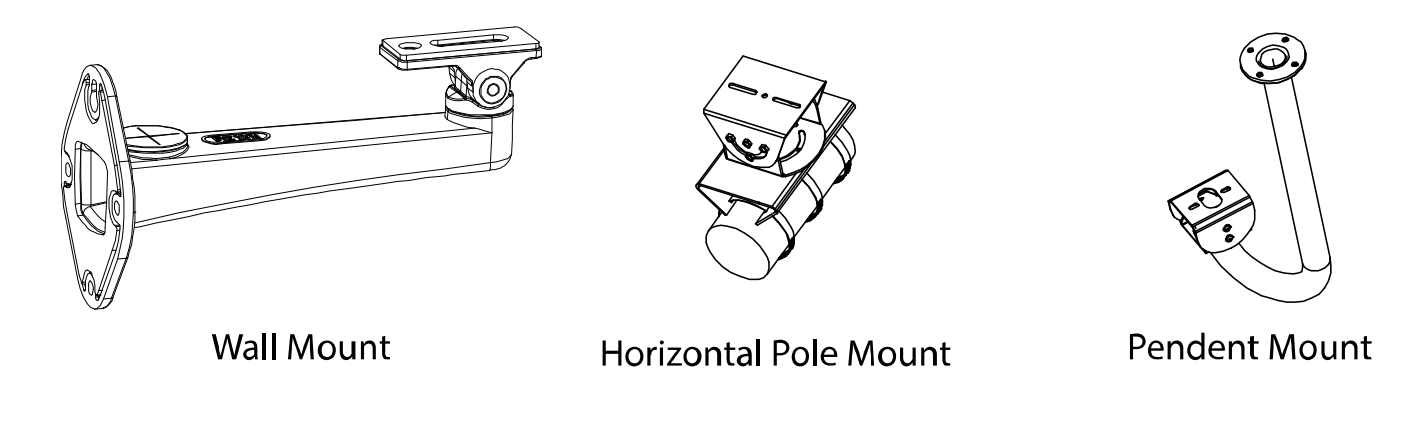

3) Install the bracket onto the wall/ceiling/pole. The wall mounting bracket, pole mounting bracket, and the pendent bracket are shown in the figures below.

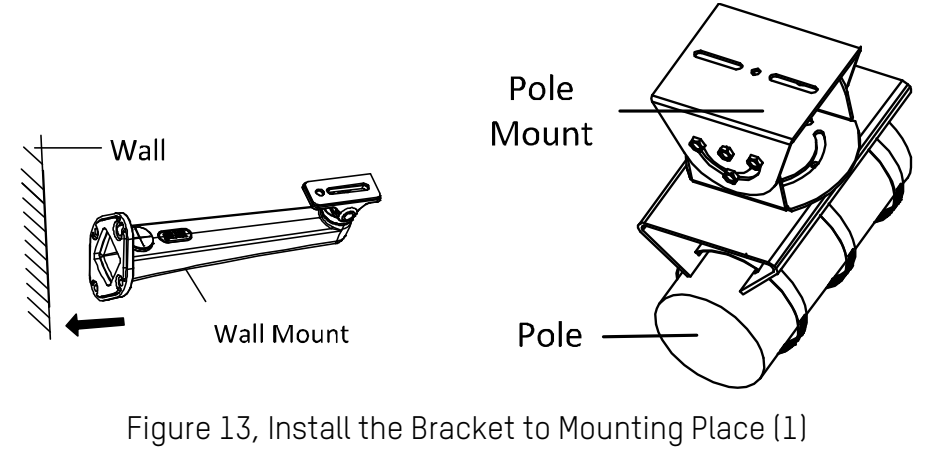

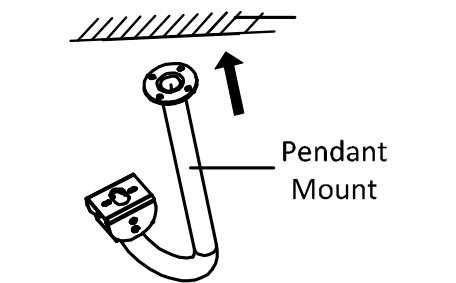

Figure 14, Install the Bracket to Mounting Place (2)

- 4) Fix the housing (with camera) onto the bracket with thesupplied screws.
- 5) Loosen the adjusting screw to adjust the surveillance angle of the camera. Tighten the screw after adjustment.

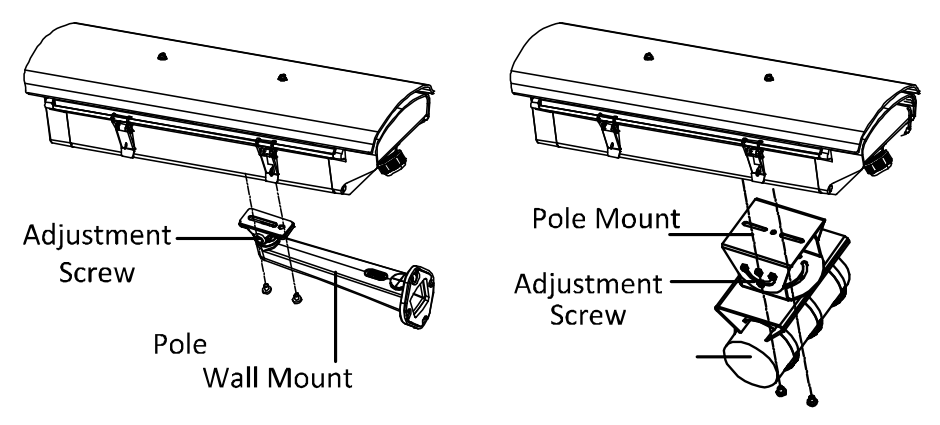

Figure 15, Fix the Housing to Brackets (1)

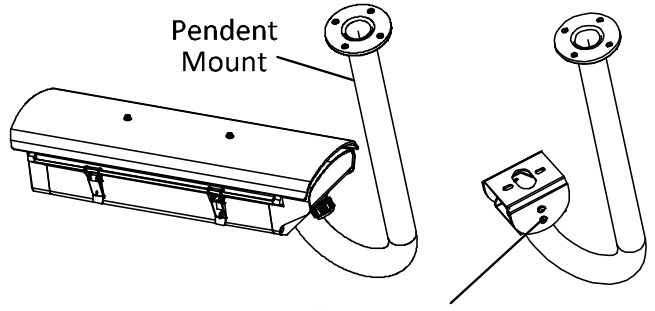

**Adjusting Screw** 

Figure 16, Fix the Housing to Brackets (2)

6. Adjust zoom and focus. Refer to **Section 2.5.**

#### <span id="page-15-0"></span>**2.3.4 Mounting Type II Housing**

#### **Steps**

- 1. Connect and route cables through the cable outlet of the housing.
	- 1) For network, alarm input and output, and audio input andoutput, plug corresponding plugs to the rear panel of the camera. See **[Figure](#page-6-1) 1-1**.
	- 2) For power supply and RS-485, see the following figure.

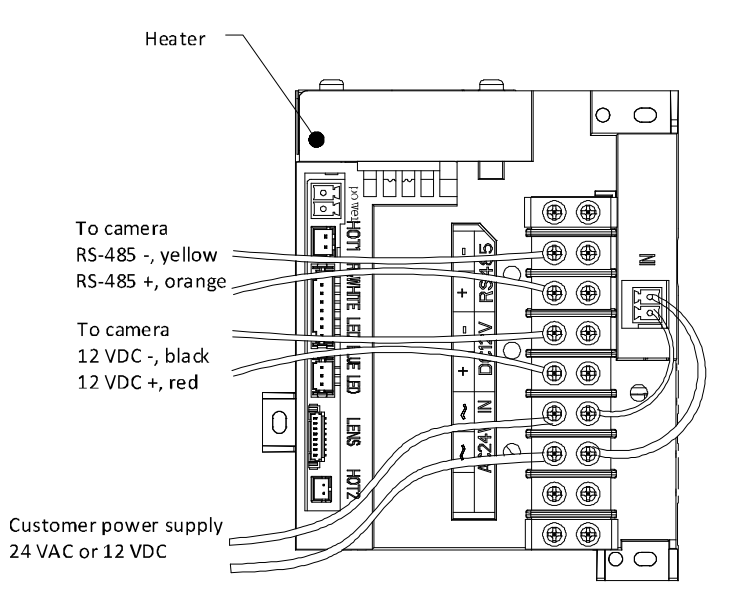

Figure 17, Wiring Board in Housing

- 2. Buckle the housing.
- 3. Install the housing to surveillance scene.

Using brackets, the housing supports wall mounting, pole mounting, pendent mounting, column mounting, integratedmounting, and integrated mounting with junction box. The brackets are shown in the figures below:

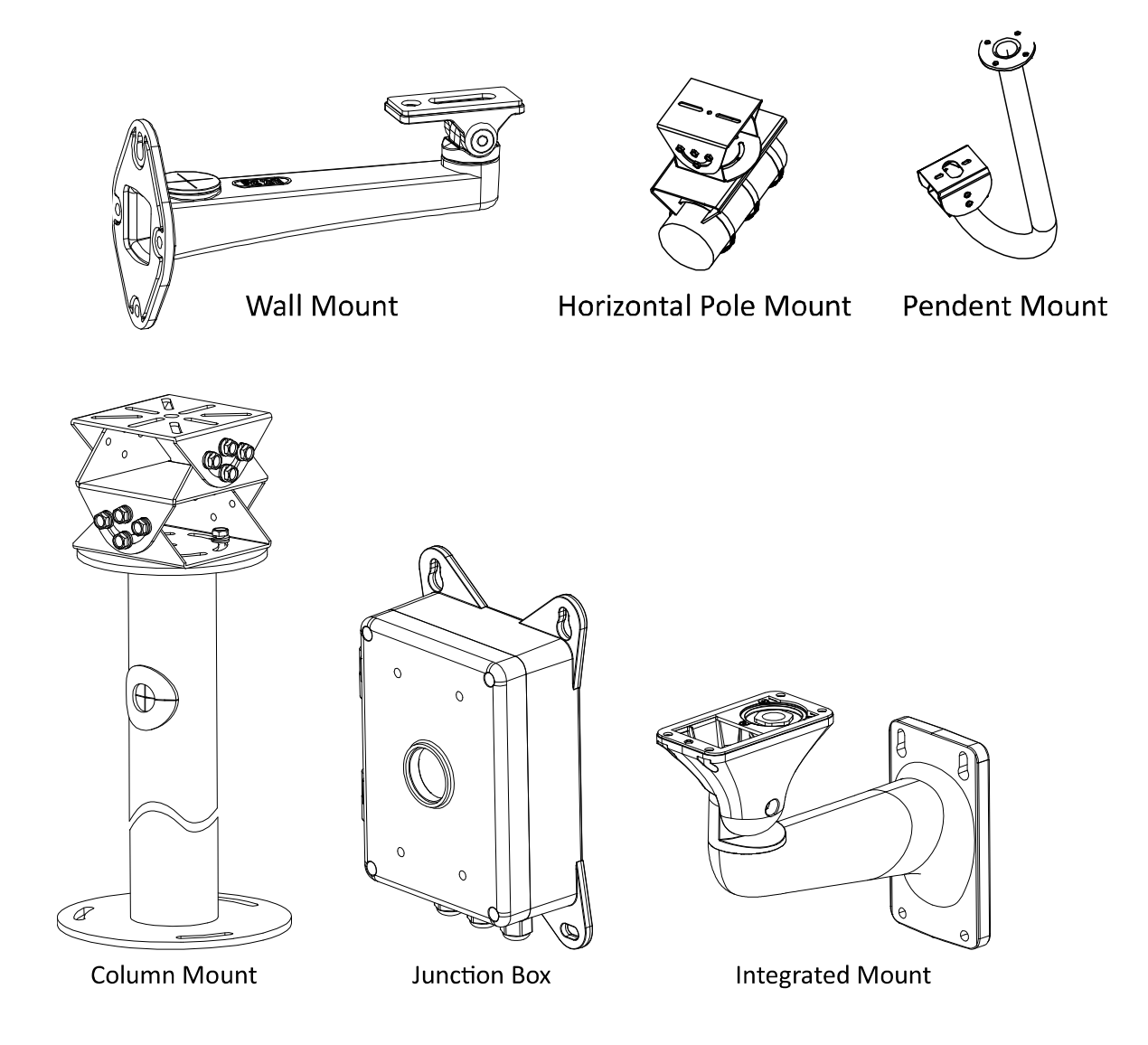

1) Install the bracket onto the wall/ceiling/pole/ground. The wallmounting bracket, pole mounting bracket, pendent bracket, column mounting bracket, integrated mounting bracket, and junction box are shown in the figures below.

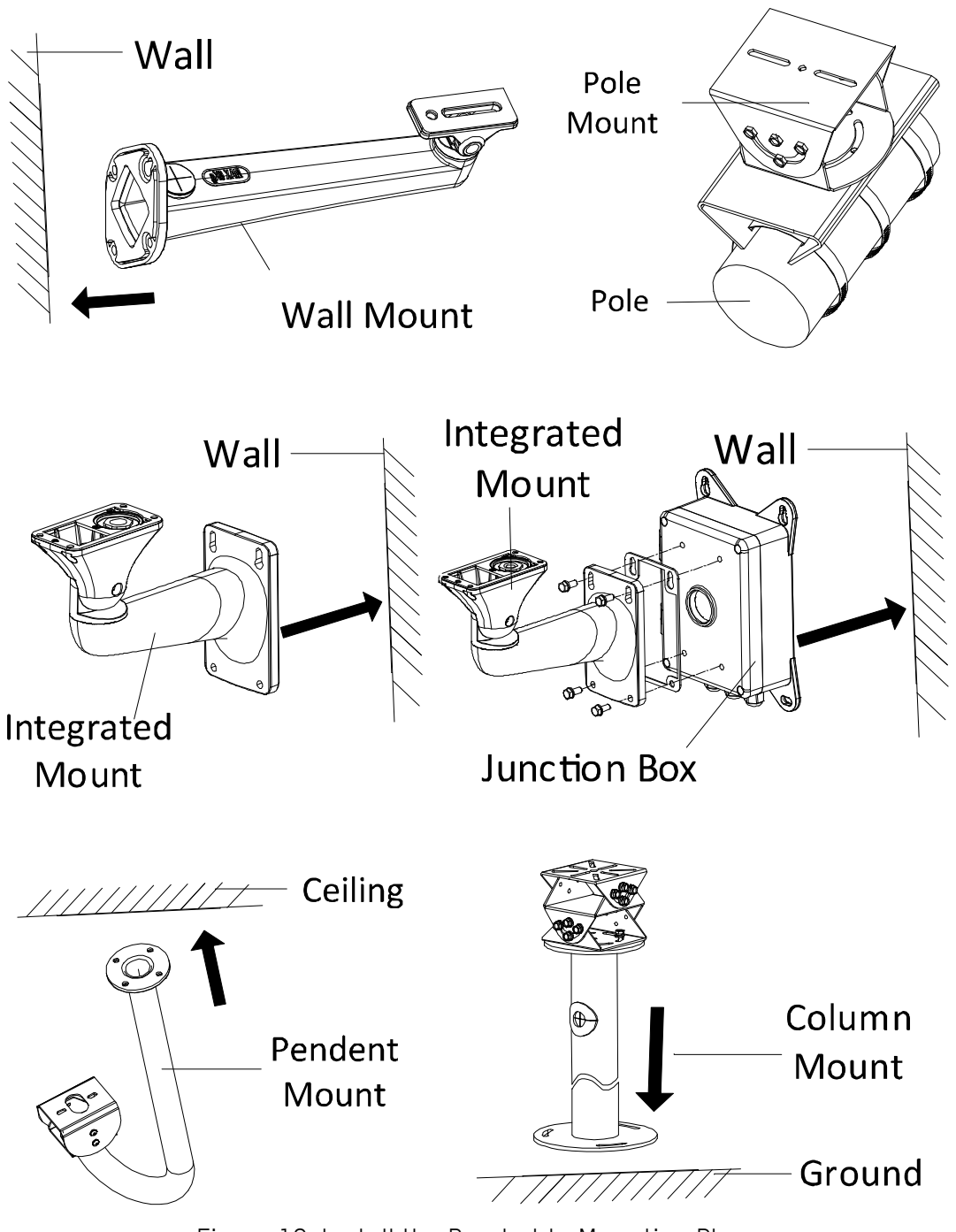

Figure 18, Install the Bracket to Mounting Place

- 2) Fix the housing (with camera) onto the bracket with thesupplied screws.
- 3) Loosen the adjusting screw to adjust the surveillance angle of the camera. Tighten the screw after adjustment.

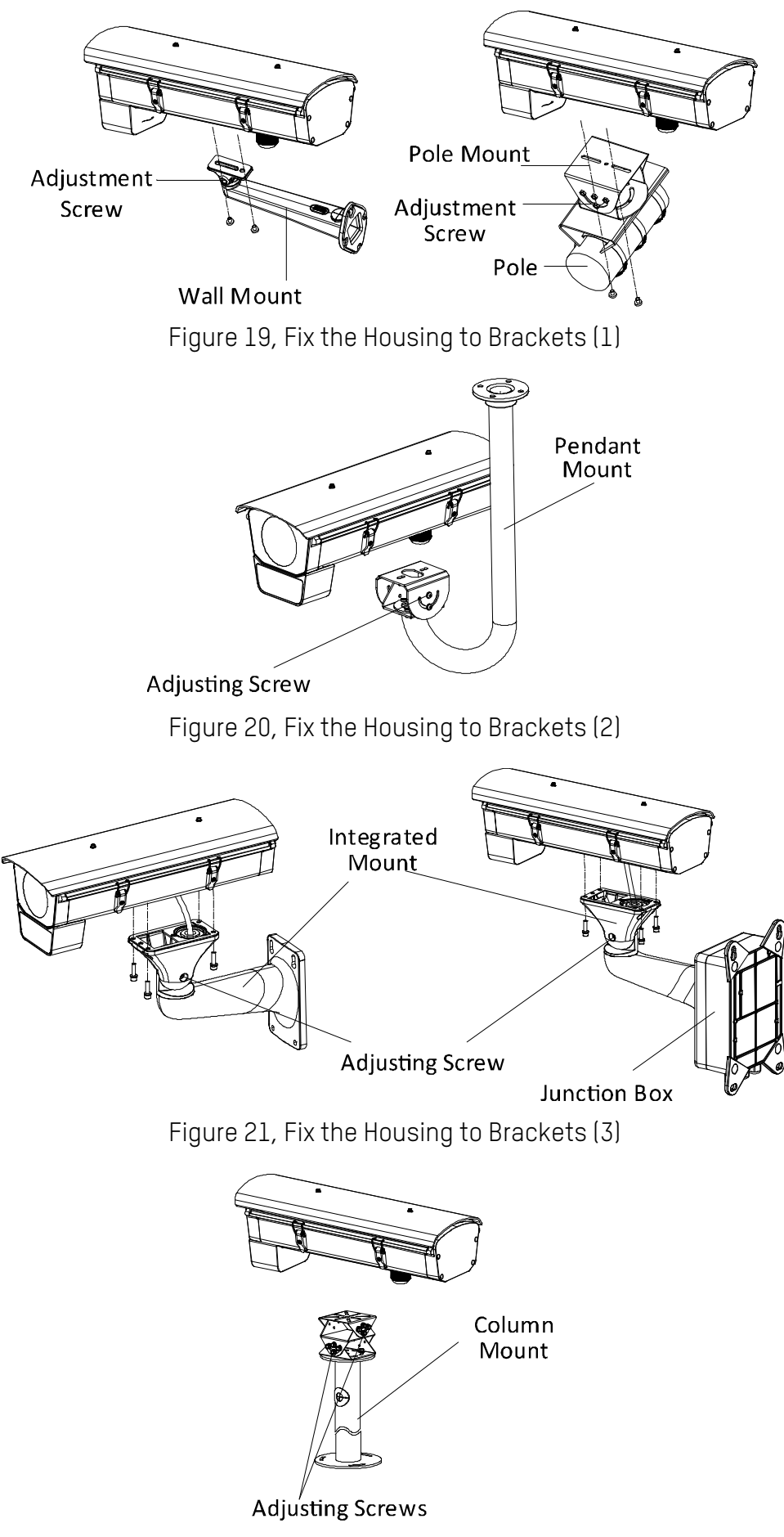

Figure 22, Fix the Housing to Brackets (4)

4. Adjust zoom and focus. Refer to Section 2.5.

#### <span id="page-19-0"></span>**2.5 Zoom and Focus Adjustment**

#### **Steps**

- 1. Power on the camera.
- 2. Connect the video out interface of the camera to the installation display device.
- 3. Adjust zoom and focus.
	- For certain camera models, zoom and focus must be manually adjusted via zoom/focus lever according to theimage on the display device.
- **NOTE:** For a camera equipped with auto iris, it is suggestedyou change the iris mode to manual from the camera menu (accessed via Web browser), and re-change it back toauto iris after you adjust the focus by the focus lever.
	- For a camera equipped with a motor-driven lens, adjust the zoom and focus on the PTZ control panel by visiting the camera via a Web browser or client software.
- 4. (Optional) For the camera supports ABF, you can adjust the focusmanually, or click the ABF button on the rear panel of the camera to adjust the focus automatically.

## <span id="page-19-1"></span>**3 Activate and Access Network Camera**

Scan the following QR code to display the **Activate and Visit Network Camera** prompt. Note that mobile data charges may apply if Wi-Fi is unavailable.

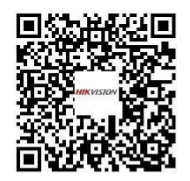

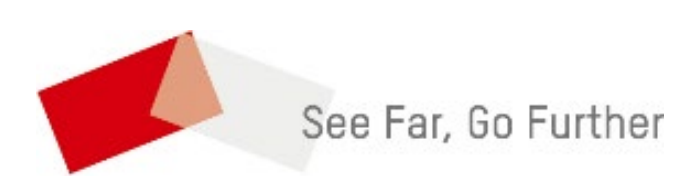